## **การใช้งานโปรแกรม Microsoft Teams เบื้องต้น (ส าหรับอาจารย์ผู้สอน)**

1. เข้าสู้เว็บไซต์[www.office.com](http://www.office.com/) [แ](http://www.office.com/)ละลงชื่อเข้าใช้โดยใช้**User Name และ Password** ที่ทางงานระบบคอมฯ จัดส่งให้

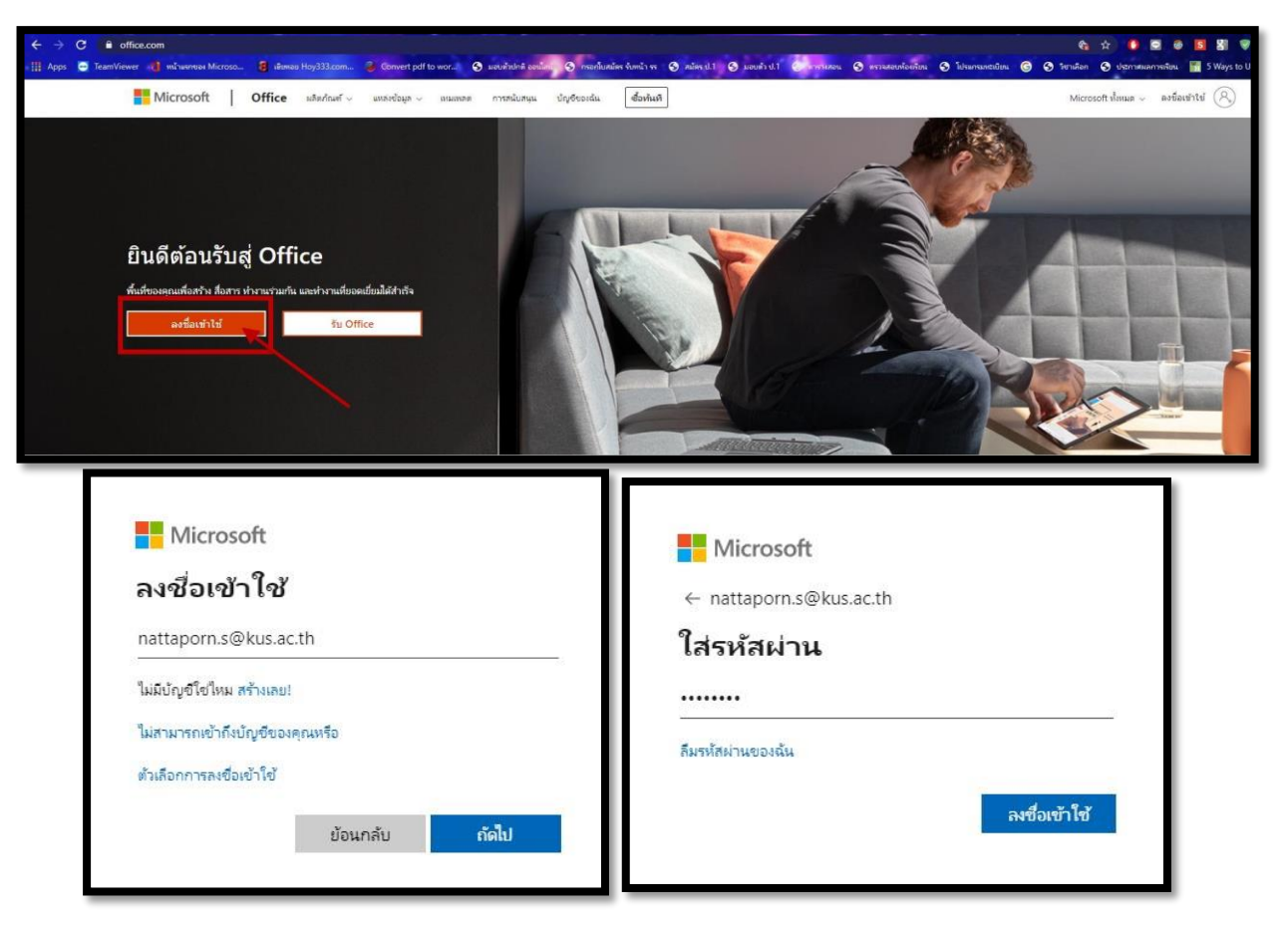

**เมื่อเข้าสู่ระบบครั้งแรก ระบบจะบังคับให้เปลี่ยนรหัสผ่านเพื่อความปลอดภัย**

**\*\*\*และรหัสผ่านใหม่ จะต้องมีตัวอักษรภาษาอังกฤษพิมพ์ใหญ่ พิมพ์เล็ก ตัวเลข และอักขระพิเศษ\*\*\***

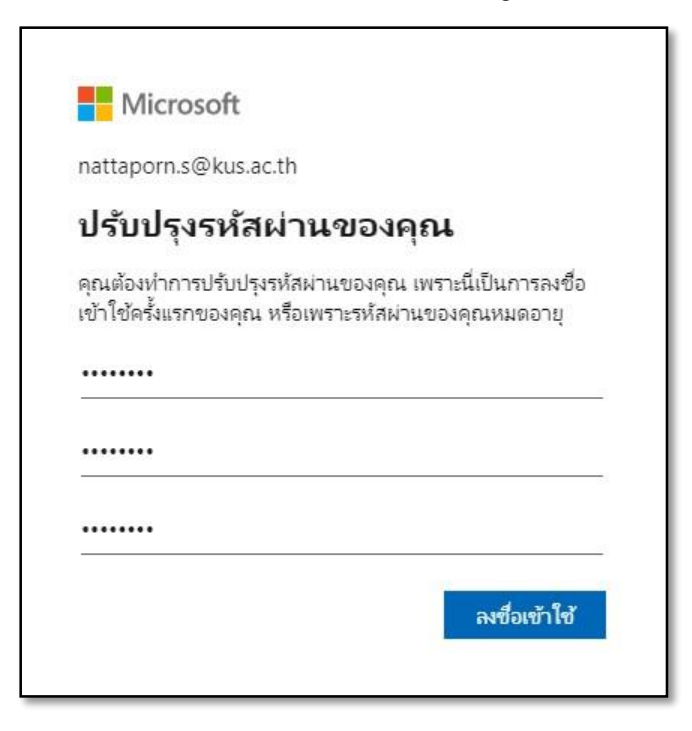

2. การใช้งานโปรแกรม Microsoft Teams จะสามารถใช้งานได้ 2 รูปแบบ คือผ่านเว็บไซต์และการลงโปรแกรมบน เครื่องคอมพิวเตอร์

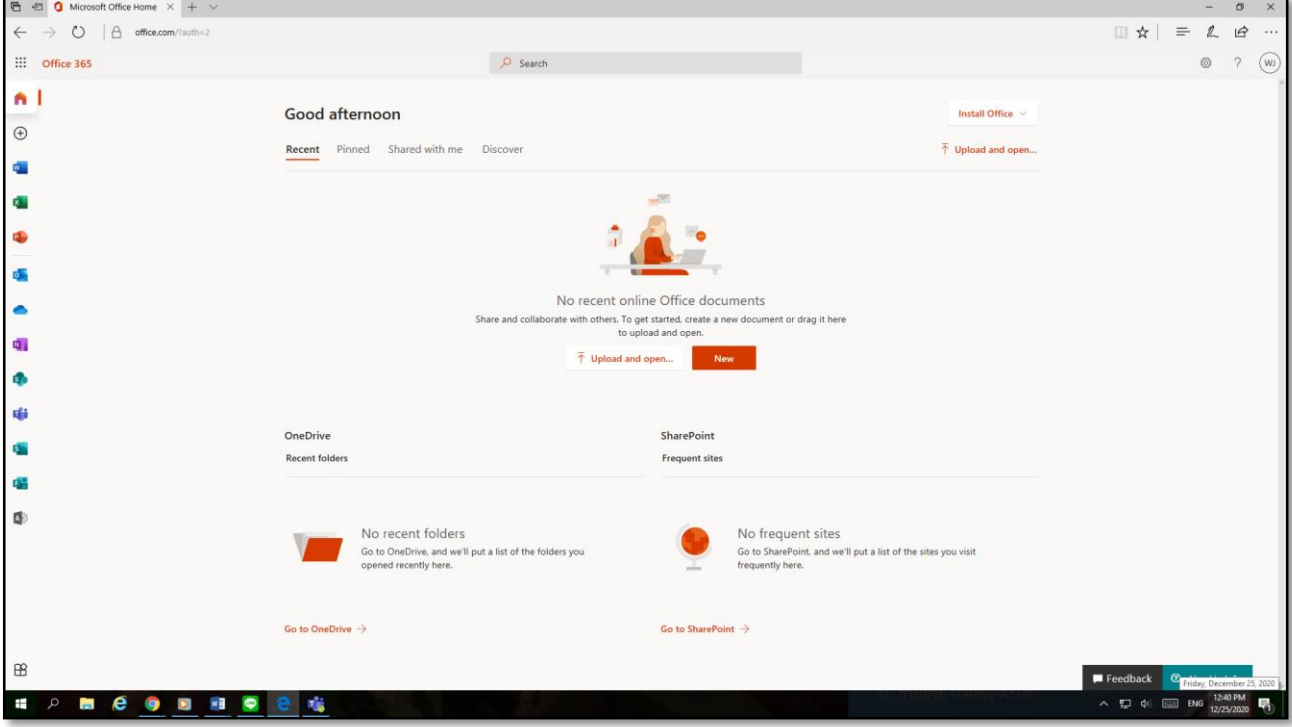

## **การใช้งานผ่านเว็บไซต์**

## **การใช้งานผ่านโปรแกรม**

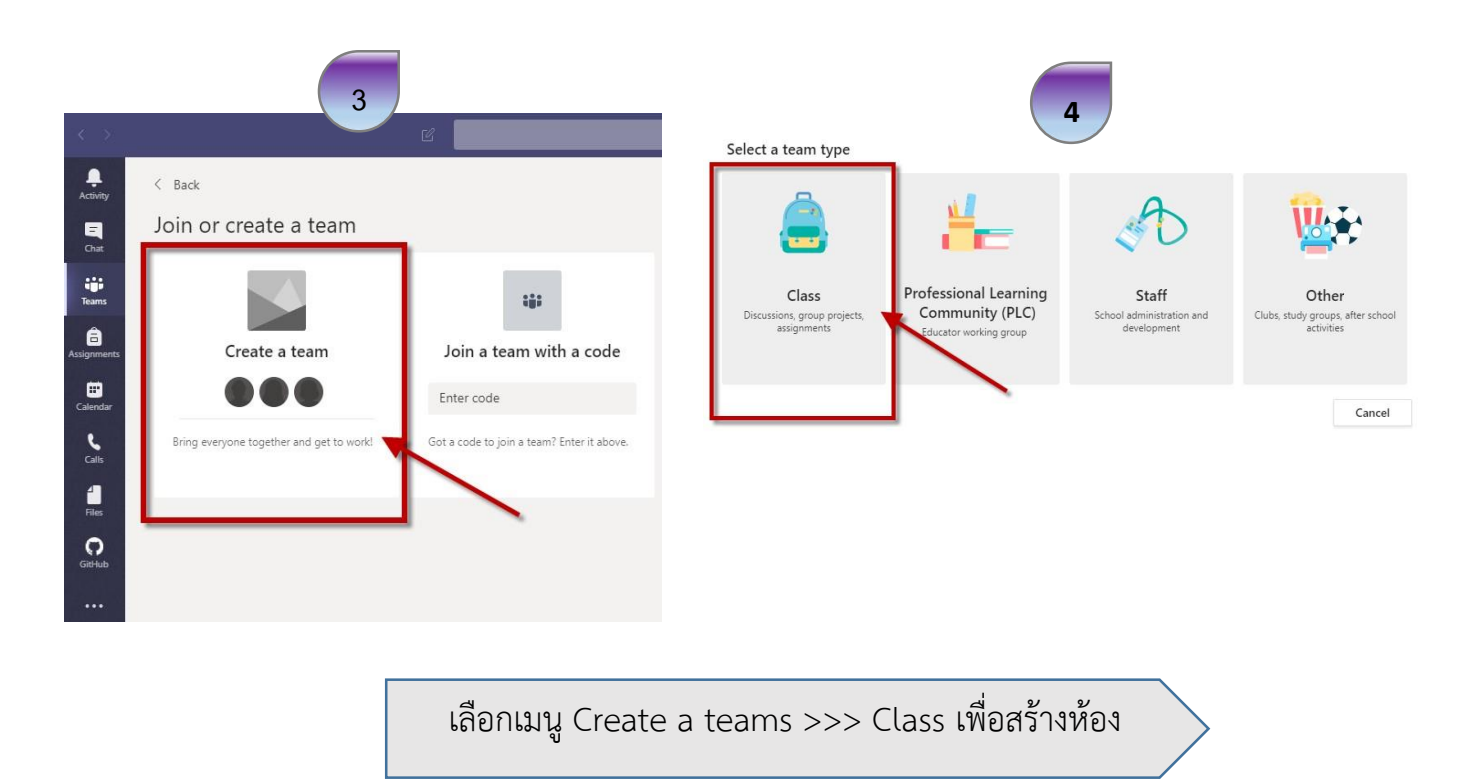

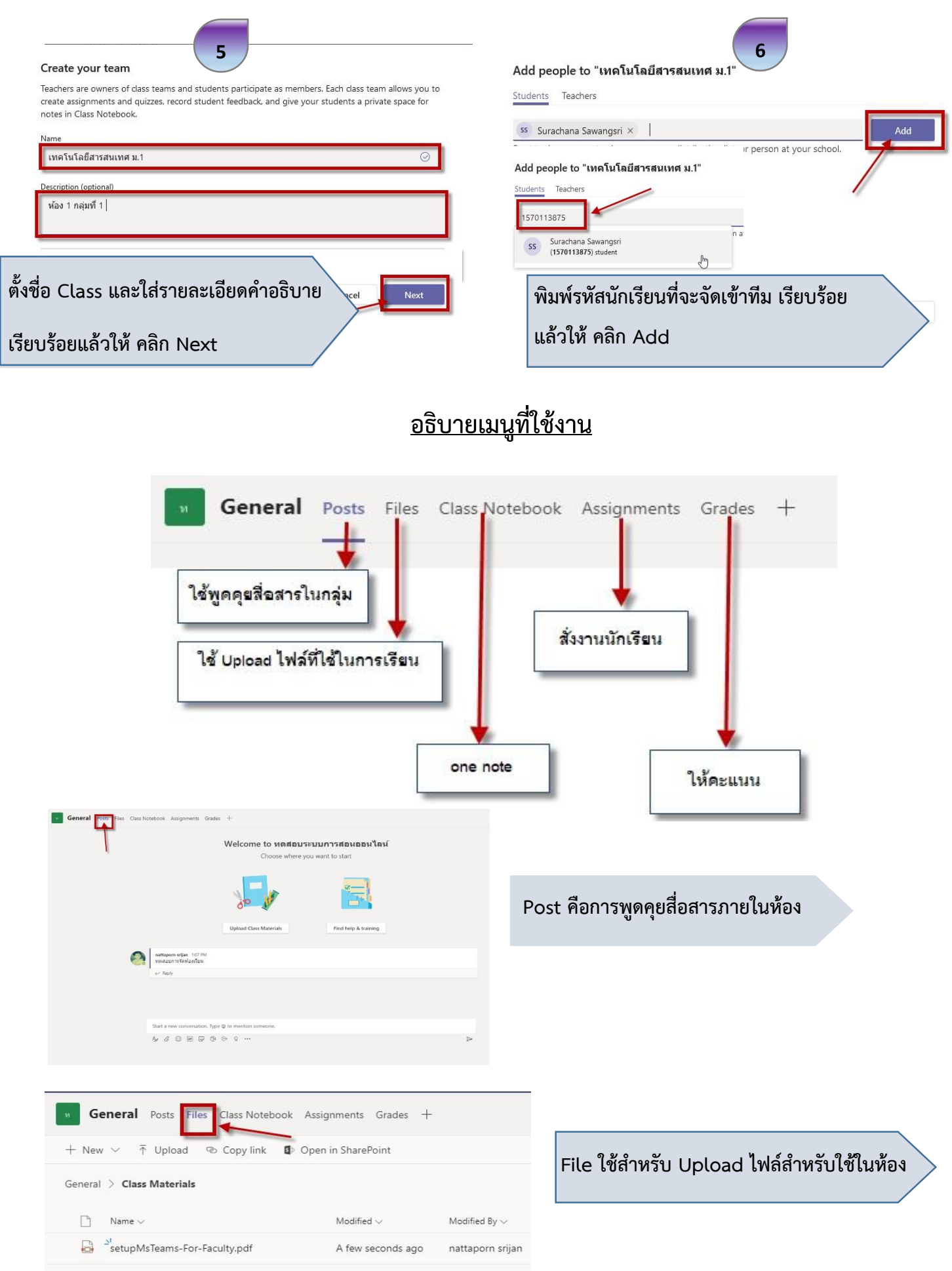

3

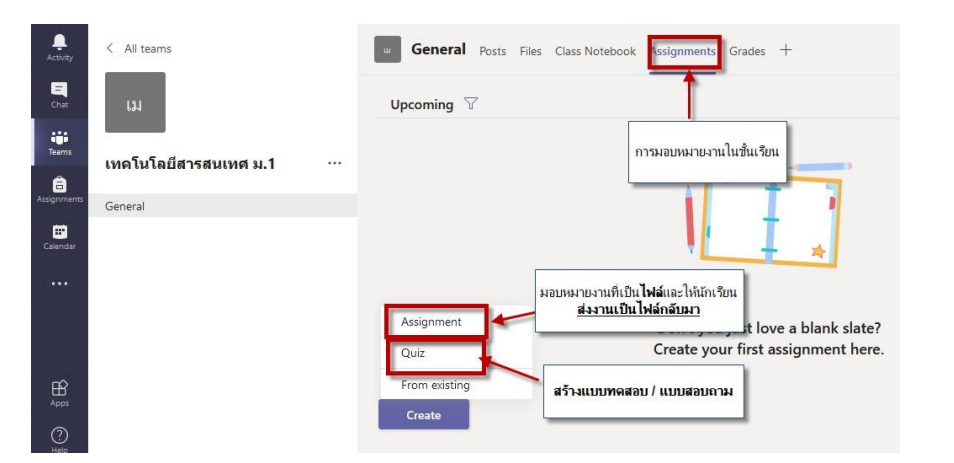

*Assignments ใช้มอบหมายงาน สร้างแบบทดสอบ เป็ นต้น*

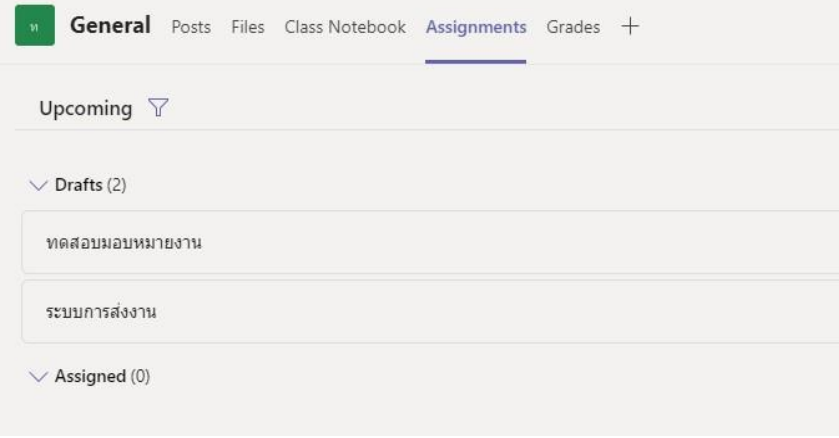

ſ

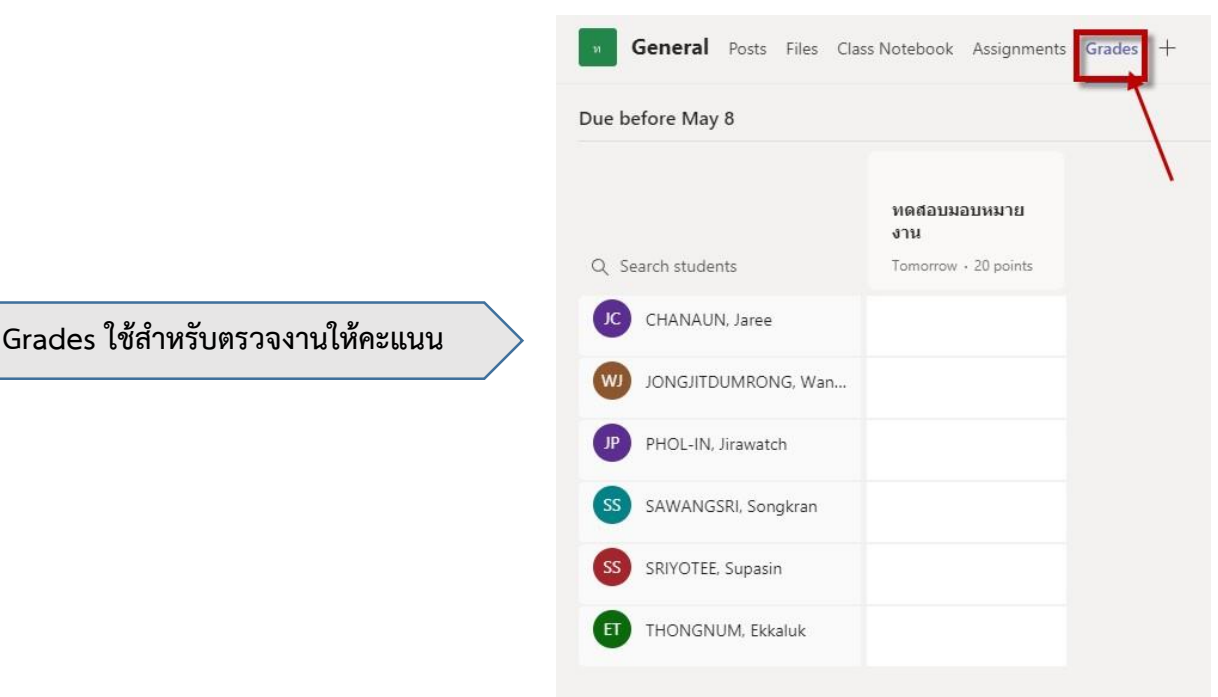

## **เมนูที่ต้องใช้งานบ่อย ๆ**

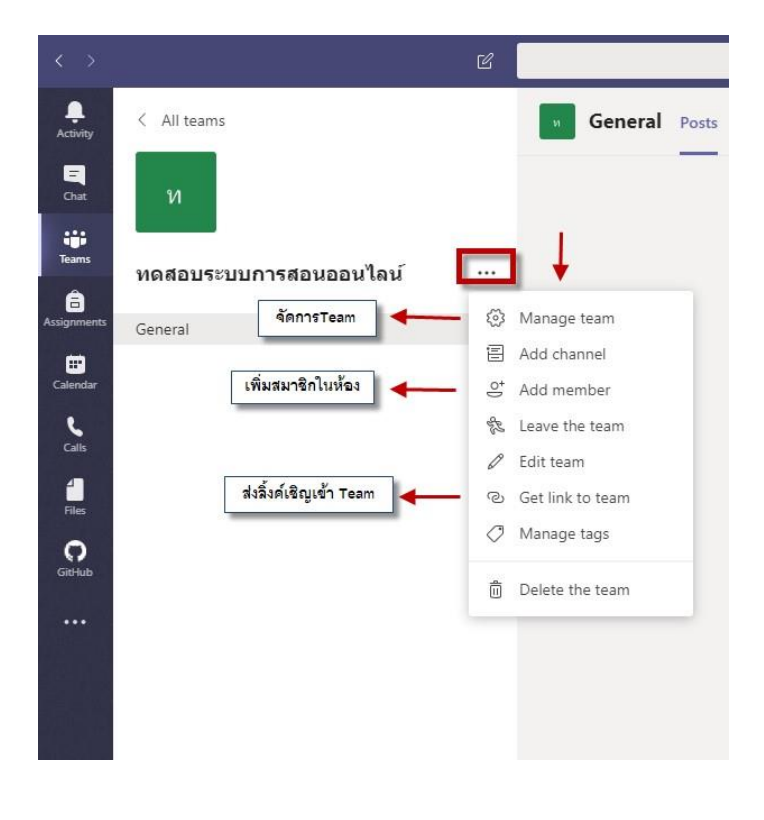

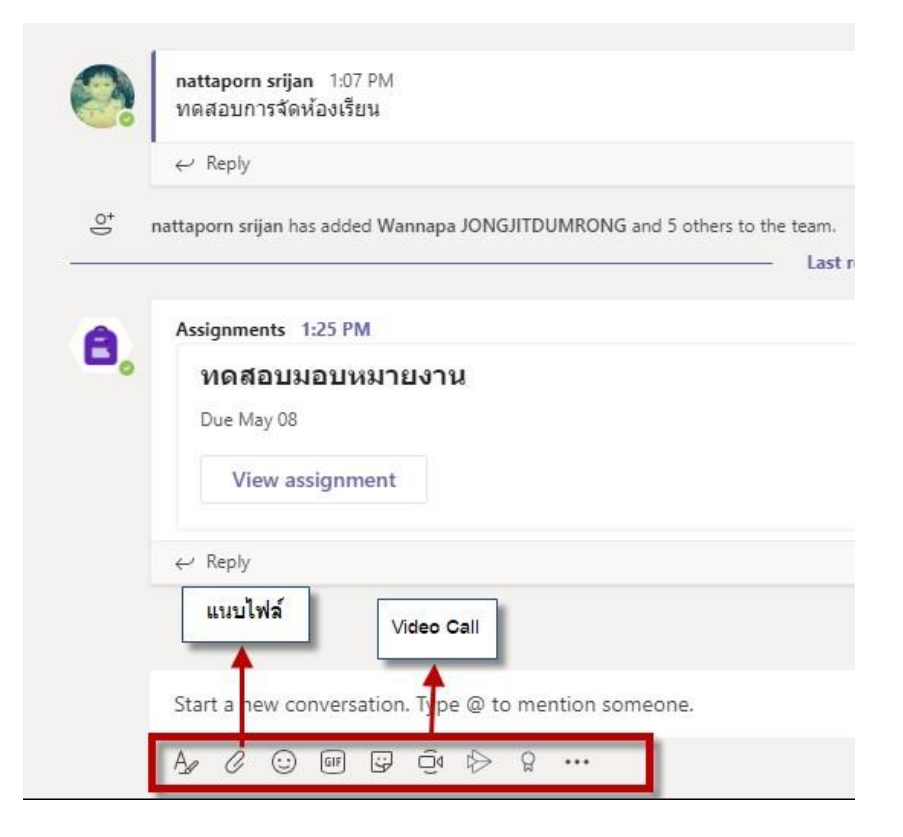